**Cathedral International School**  C/Juan Goico Alix No. 1, Ensanche Ozama, Página Web: [www.cis.edu.do](http://www.cis.edu.do/)

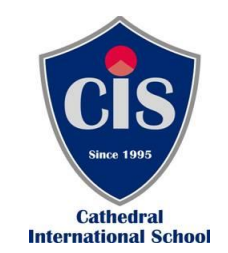

### **CAFETERIA ESCOLAR**

A partir de este año, Mareira Incorporate SRL, será el proveedor del servicio de Cafetería del Cathedral International School, la cual realizará las transacciones de venta a través de la plataforma ¨**tangerineschools.com**¨, una aplicación web especializada en la administración de operaciones de cafeterías escolares cuyo servicio se realiza con modalidad de pago anticipado

#### **Beneficios.**

Utilizando ¨**tangerineschools.com**¨ las familias podrán planificar los gastos de consumo de sus hijos, llevar un control de los consumo, verificar a diario el saldo disponible a para de este modo planificar sus recargas, conocer los productos que ofrece la cafetería, conocer el historial de consumos, verificar movimientos de cuenta y saldos en tiempo real, eliminando el dinero en efectivo por parte de los estudiantes.

## *Es importante señalar, que la única vía para compra de alimentos y bebidas será a través de esta plataforma.*

#### **Crear Cuenta:**

Las familias deben ingresar a la plataforma a través de la página web **[www.tangerineschools.com](http://www.tangerineschools.com/)**, acceder a "sign up" y crear su cuenta con sus datos personales, correo electrónico y su contraseña, luego incorporar los dependientes.

#### **Procedimiento de Crédito y Recargas.**

Creada la cuenta se procede a realizar el pago o transferencia (monto libre) a la cuenta a nombre Mareira Incorporate SRL. **Es indispensable**, luego de cada transacción enviar soporte o consignación al Departamento de Servicios Estudiantiles al correo [studentservices@cis,edu.do](mailto:studentservices@cis,edu.do) o whatsapp 849.817.2022

Con el fin de evitar algún inconveniente agradecemos tener en cuenta que si el estudiante no tiene saldo disponible en la plataforma no podrá realizar consumos en la Cafetería.

## **Para los estudiantes:**

Los estudiantes podrán realizar los consumos permitidos o autorizados en la cafetería, dando su nombre y apellido.

# **VIDEO INSTRUCTIVO PARA CREAR LA CUENTA DE PADRES**

[..\Downloads\2c32f2d5-57a8-4185-a9c2-00902cd642f5.MP4](../Downloads/2c32f2d5-57a8-4185-a9c2-00902cd642f5.MP4)